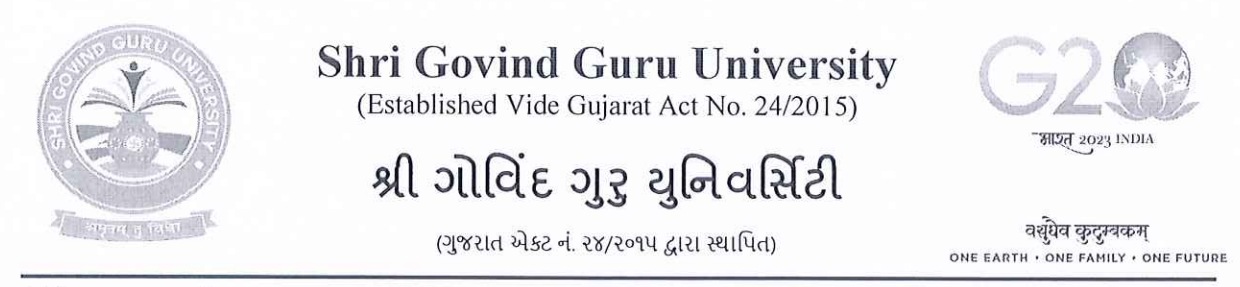

dl. 02/99/2023

नं.એसજીજીયુ/પરીક્ષા/२०२३/४३४५

### પરિપત્ર-૩૨૧૨

શ્રી ગોવિંદ ગુરૂ યુનિવર્સિટીનાં વિવિધ ભવનોના પ્રોફેસરશ્રી/કો-ઓર્ડીનેટરશ્રીઓ, વિજ્ઞાન, વિનયન, વાણિજ્ય, શિક્ષણ અને કાચદા વિદ્યાશાખાની સંલગ્ન કોલેજોના આચાર્યશ્રીઓ તથા માન્ય અનુસ્નાતક કેન્દ્રોના પ્રોકેસર ઈન્યાર્જશ્રીઓને જણાવવાનું કે, નીચે મુજબના અભ્યાસક્રમોમાં ન્યુ અને ઓલ્ડ કોર્સમાં એનરોલ/રજીસ્ટર થયેલ વિદ્યાર્થીઓના રેગ્યુલર અને પાર્ટ પરીક્ષાના આવેદન પત્રો (એક્ઝામ ફોર્મ) નીચે દર્શાવેલ સૂચનાઓ અને તારીખ મુજબ ભરવા અને યુનિવર્સિટી કાર્યાલય ખાતે ફક્ત રૂબરૂમાં જમા કરાવવા જણાવવામાં આવે છે.

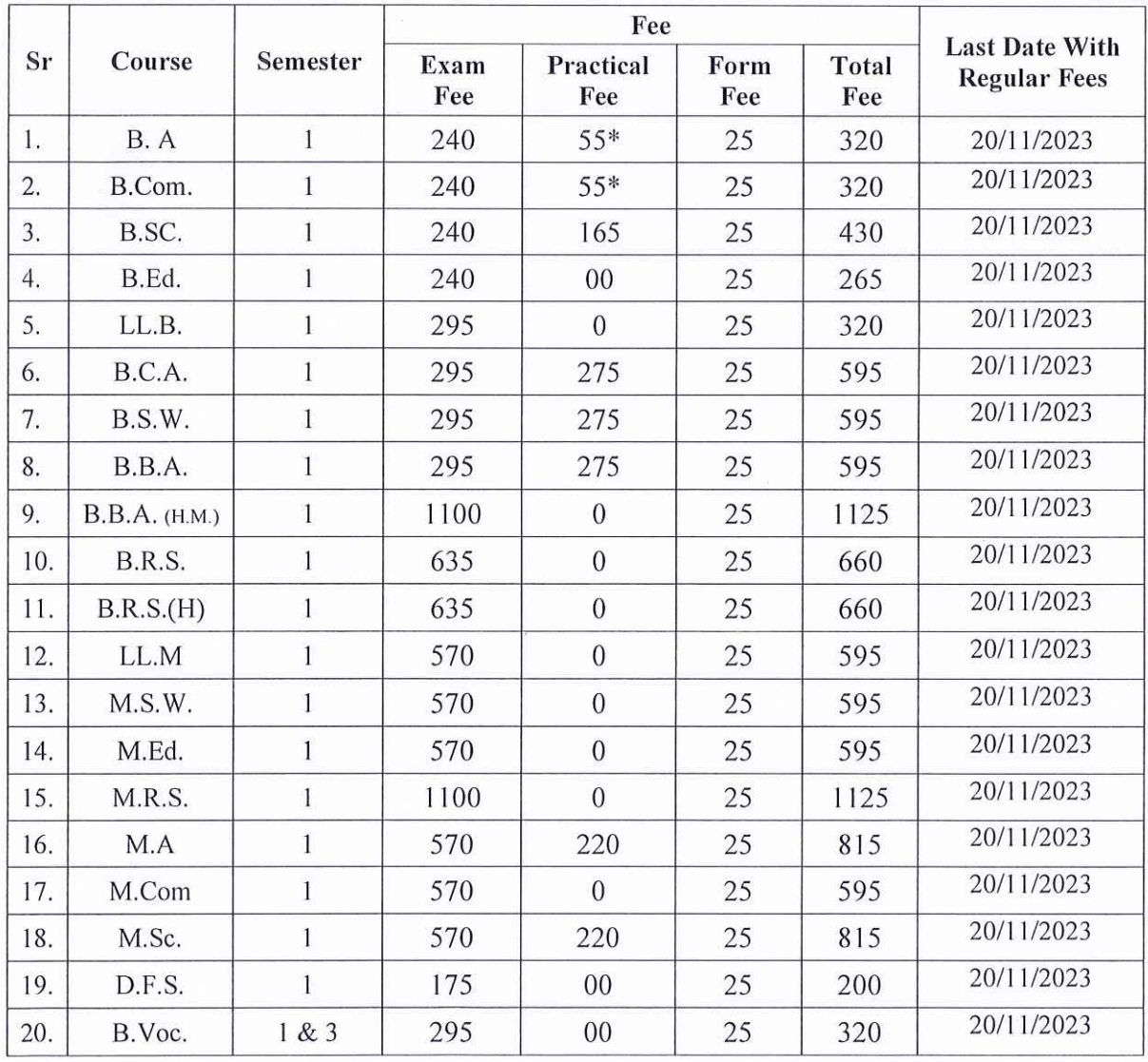

Address: Shri Govind Guru University, At.-Vinzol, Po.-Kankanpur, Ta.-Godhra, Dit.-Panchmahals, Gujarat-388713 Website: www.sggu.ac.in

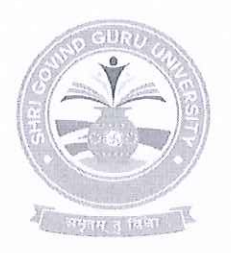

### **Shri Govind Guru University** (Established Vide Gujarat Act No. 24/2015)

# શ્રી ગોવિંદ ગુરૂ યુનિવર્સિટી

<mark>भाइत</mark> २०२३ INDIA

(ગુજરાત એક્ટ નં. ૨૪/૨૦૧૫ દ્વારા સ્થાપિત)

वसेयेव कुद्ग्बकम् ONE EARTH . ONE FAMILY . ONE FUTURE

પરીક્ષા આવેદનપત્ર ભરવા અને યુનિવર્સિટી કાર્યાલય ખાતે જમા કરાવવા સંબંધિત સુચનાઓ :

- શૈક્ષણિક વર્ષ: ૨૦૨૩-૨૪ પહેલા એનરોલ/૨જીસ્ટર થયેલ વિદ્યાર્થીઓના પરીક્ષાના આવેદન પત્રો (એક્ઝામ ફ્રોર્મ) જુના ERP (sggu.gipl.in) માં તથા શૈક્ષણિક વર્ષ: ૨૦૨૩-૨૪ માં એનરોલ/૨જીસ્ટર થયેલ વિદ્યાર્થીઓના પરીક્ષાના આવેદન પત્રો (એક્ઝામ ફોર્મ) નવા ERP (sgguerp.in)માં ભરવાના રહેશે.
- સંબંધિત કોલેજોએ શ્રી ગોવિંદ ગુરૂ યુનિવર્સિટીના પોર્ટલ પર તેમને ફાળવેલ યુઝર આઈ.ડી. દ્વારા લોગીન થઈ પરીક્ષા આવેદનપત્ર ઓનલાઈન ભરી, વેરીફાઈ કરી તેની પ્રિન્ટઆઉટ લેવાની રહેશે.
- પરીક્ષા આવેદનપત્રની પિન્ટઆઉટની વિગતોની સંબંધિત વિદ્યાર્થી પાસે ખરાઈ કરાવી તેમાં તેની સઠી કરાવવાની રહેશે.
- વિદ્યાર્થીએ સઠી કરેલ પરીક્ષા આવેદનપત્રની પ્રિન્ટઆઉટ પર સંબંધિત કૉલેજના આચાર્યશ્રીએ ખરાઈ કરી પોતાની સહી અને સિક્કા કરવાના રહેશે.
- પરીક્ષા આવેદન પત્રની જરૂરી ફી પોર્ટલમાં વેરીફાઈડ કરેલ ફોર્મના આધારે સોફ્ટવેર દ્વારા દર્શાવેલ રકમ પોર્ટલમાં દર્શાવેલ ડીજીટલ ગેટવે અથવા શ્રી ગોવિંદ ગુરૂ યુનિવર્સિટી એક્ઝામિનેશન, ગોધરાના એક્સીસ બેંકના ખાતા નં.918010086166147 (IFSC CODE: UTIB0000264 MICR: 389211002) માં NEFT/RTGS થી ભરવાની રહેશે.
- આચાર્યશ્રી અને વિદ્યાર્થી દ્વારા ખરાઈ થયેલ પરીક્ષા આવેદનપત્રનું ચેકલીસ્ટ, નિયત પરીક્ષા ફ્રી ની  $\bullet$ ઓનલાઈન જનરેટ થયેલ રીસીપ્ટની નકલ/ફી ભર્યાની રીસીપ્ટ તેમજ રીપોર્ટ મોડ્યુલમાંથી જનરેટ થયેલ ચેકલીસ્ટ રીપોર્ટ (ઓલ્ડ અને ન્યુ ERP નો અલગ-અલગ) યુનિવર્સિટી કાર્યાલયમાં ૨ (બે) કોપીમાં તા.૨૫/૧૧/૨૦૨૩ સુધીમાં ફક્ત રૂબરૂમાં જમા કરાવવાનો રહેશે. (રજી./સ્પીડ પોસ્ટ/કરિયર કરવું નહી) (પરીક્ષા આવેદનપત્રની ફાર્ડકોપી યુનિવર્સિટીમાં જમા કરાવવાની નથી).

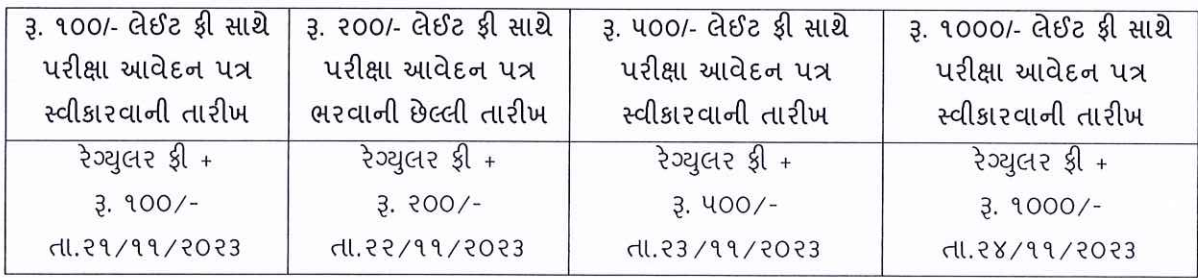

- યુનિવર્સિટી ખાતે પરીક્ષા આવેદન પત્રનું ચેકલીસ્ટ મોકલતા અગાઉ તમામ પ્રકારની ચકાસણી કરી લેવી જેથી બાદમાં સુધારા-વધારા કરવાં માટેની કોઈ કાર્યવાઠી કરવી પડે નહિ. અધુરી કે ખોટી વિગતોવાળા આવેલ આવેદનપત્રો મોકલવામાં આવશે અને તેના કારણે વિદ્યાર્થીના નામમાં, વિષયમાં, ફોટામાં કે અન્ય કોઈ બાબતમાં ક્ષતિ જણાશે તો તે અંગે યુનિવર્સિટીની કોઈ જવાબદારી રહેશે નહિ.
- કોલેજોએ કોઈપણ સંજોગોમાં વિદ્યાર્થીઓને યુનિવર્સિટી કાર્યાલય ખાતે કોર્મ જમા કરાવવા મોકલવા નહિ. જેની ખાસ નોંધ લેવી.

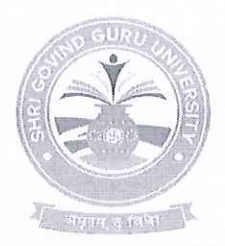

# **Shri Govind Guru University**

(Established Vide Gujarat Act No. 24/2015)

## શ્રી ગોવિંદ ગુરૂ યુનિવર્સિટી

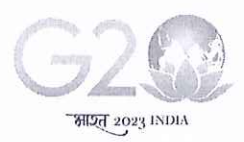

वस्पेव कुटुम्बकम्

ONE EARTH . ONE FAMILY . ONE FUTURE

(ગુજરાત એક્ટ નં. ૨૪/૨૦૧૫ દ્વારા સ્થાપિત)

સંબંધિત કોલેજોએ પરીક્ષા આવેદનપત્રમાં *વિદ્યાર્થીની જવાબની ભાષા ખાસ તકેદારી રાખી સિલેક્ટ* કરવાની રહેશે. પ્રશ્નપત્રોની ગુજરાતી અને અંગ્રેજી ભાષાની નકલો કક્ત એ મુજબ જ મોકલવામાં આવશે. (જે અભ્યાસક્રમો/વિષયોમાં માત્ર એક ભાષામાં જ પ્રશ્નપત્રો આવતા હોય તેમને આ બાબત લાગુ પડશે નઠી.)

નોંધ.

- બી.એ. અને બી.કોમ. અભ્યાસક્રમમાં પ્રાચોગિક પરીક્ષા લેવામાં આવતી હોય તે વિષયો માટે વિદ્યાર્થી દીઠ કુલ પરીક્ષા આવેદન ફ્રી રૂ. ૩૨૦/- તથા પ્રાચોગિક કાર્ય સિવાયના વિષયો માટે વિદ્યાર્થી દીઠ કુલ પરીક્ષા આવેદન ફ્રી રૂ. ૨૬૫/- લેવાની રહેશે.
- બી.એસસી. અભ્યાસક્રમમાં પ્રાચોગિક પરીક્ષા કી કોલેજે વિદ્યાર્થી પાસેથી લઈ પોતાની પાસે રાખવાની રહેશે. આ કી યનિવર્સિટી ખાતે જમા કરાવવાની નથી.
- પોર્ટલમાં દર્શાવેલ પરીક્ષા આવેદન ક્રીની કુલ ૨કમ વિદ્યાર્થી દીઠ રૂ. ૪.૫૦/- કપાત કરીને ગણતરીમાં લીધેલ હોય પોર્ટલમાં દર્શાવ્યા મુજબની પૂરી ફી ભરવી.
- ન્ય ERP માં ફોર્મ ભરવા અંગેની માર્ગદર્શિકા આ સાથે સામેલ છે.

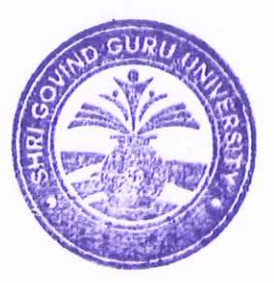

"પરીક્ષા નિયામક श्री गोविंद गुरु युनिवर्सिटी, વિંઝોલ (ગોધરા).

પ્રતિ,

- શ્રી ગોવિંદ ગુરૂ યુનિવર્સિટીનાં વિવિધ ભવનોના પ્રોફેસરશ્રી/કો-ઓર્ડીનેટરશ્રીઓ, વિજ્ઞાન, વિનયન, વાણિજ્ય, શિક્ષણ અને કાયદા વિદ્યાશાખાની સંલગ્ન કોલેજોના આચાર્યશ્રીઓ તથા માન્ય અનુસ્નાતક કેન્દ્રોના પ્રોકેસર ઈન્યાર્જશ્રીઓ તરફ જાણ તથા જરૂરી કાર્યવાઠી સારૂં.

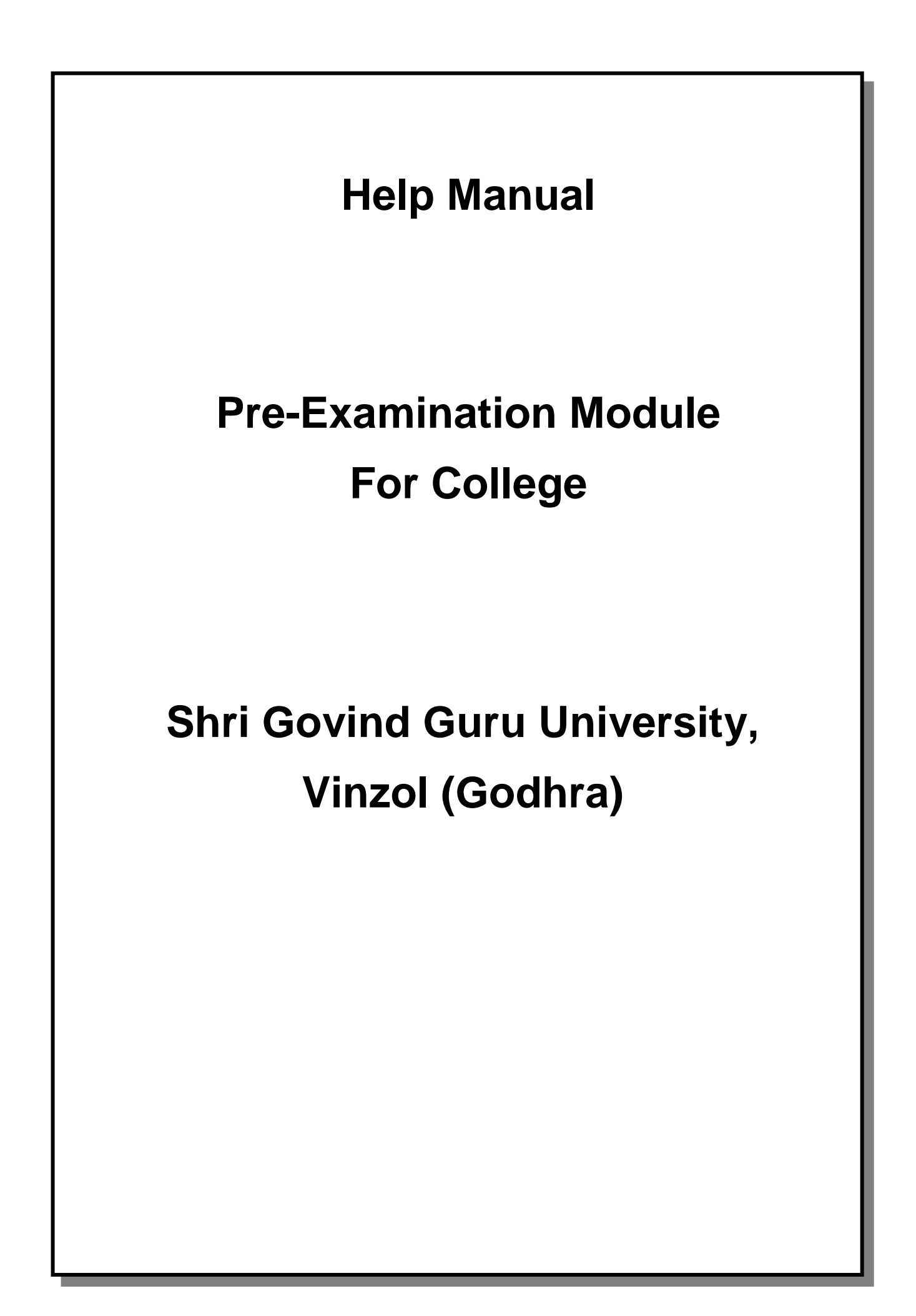

## **Table of Contents**

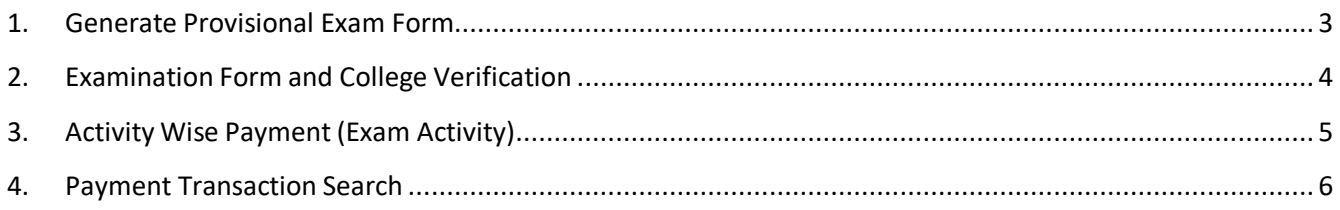

## **1. Generate Provisional Exam Form**

#### **Insert Functionality:**

The page shall allow the Colleges to generate provisional exam forms in bulk.

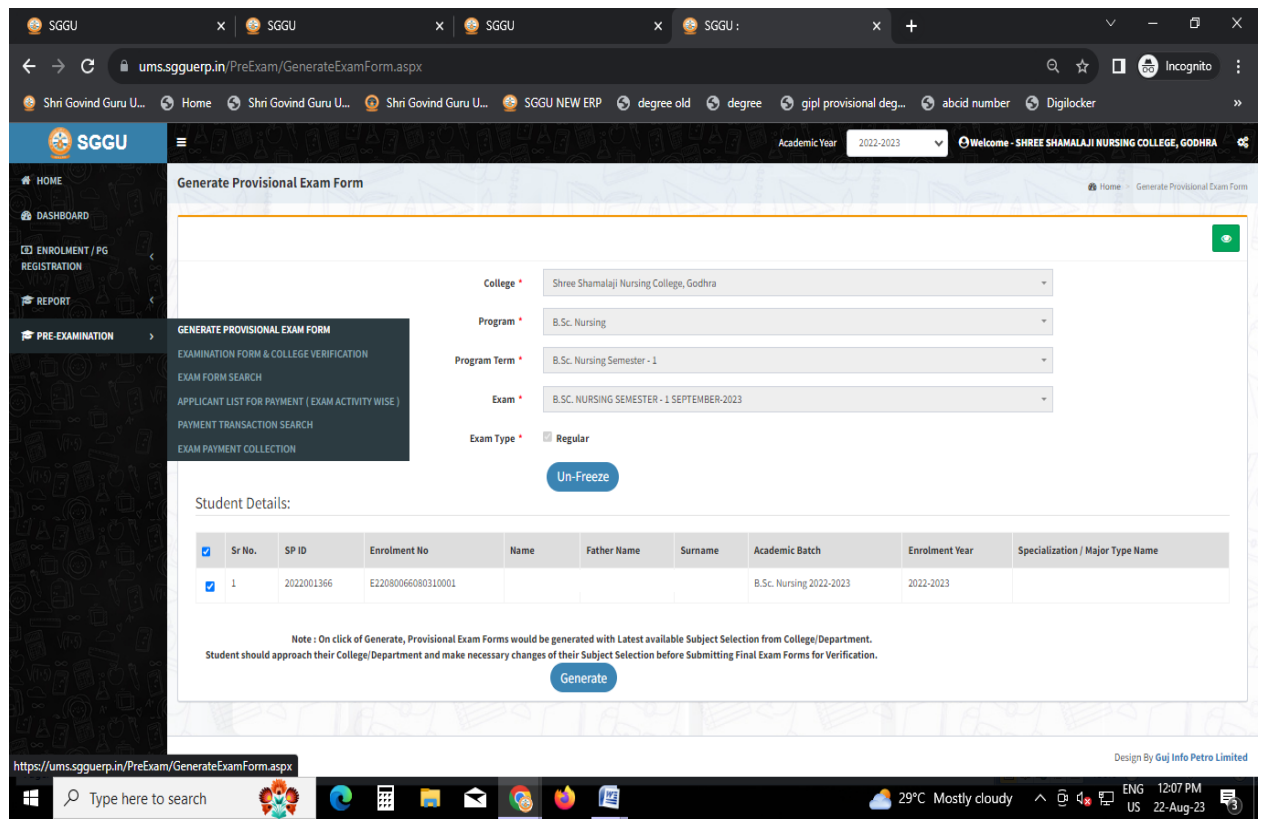

#### **View Functionality:**

- User can View all records.
- Users can also Export/ Delete Multiple records.

## **2. Examination Form and College Verification**

#### **Insert Functionality:**

- College User can verify Exam form of students **one by one.**
- College user also selects Answering Language, Payment Information and also change Subject selection if required of selected students.

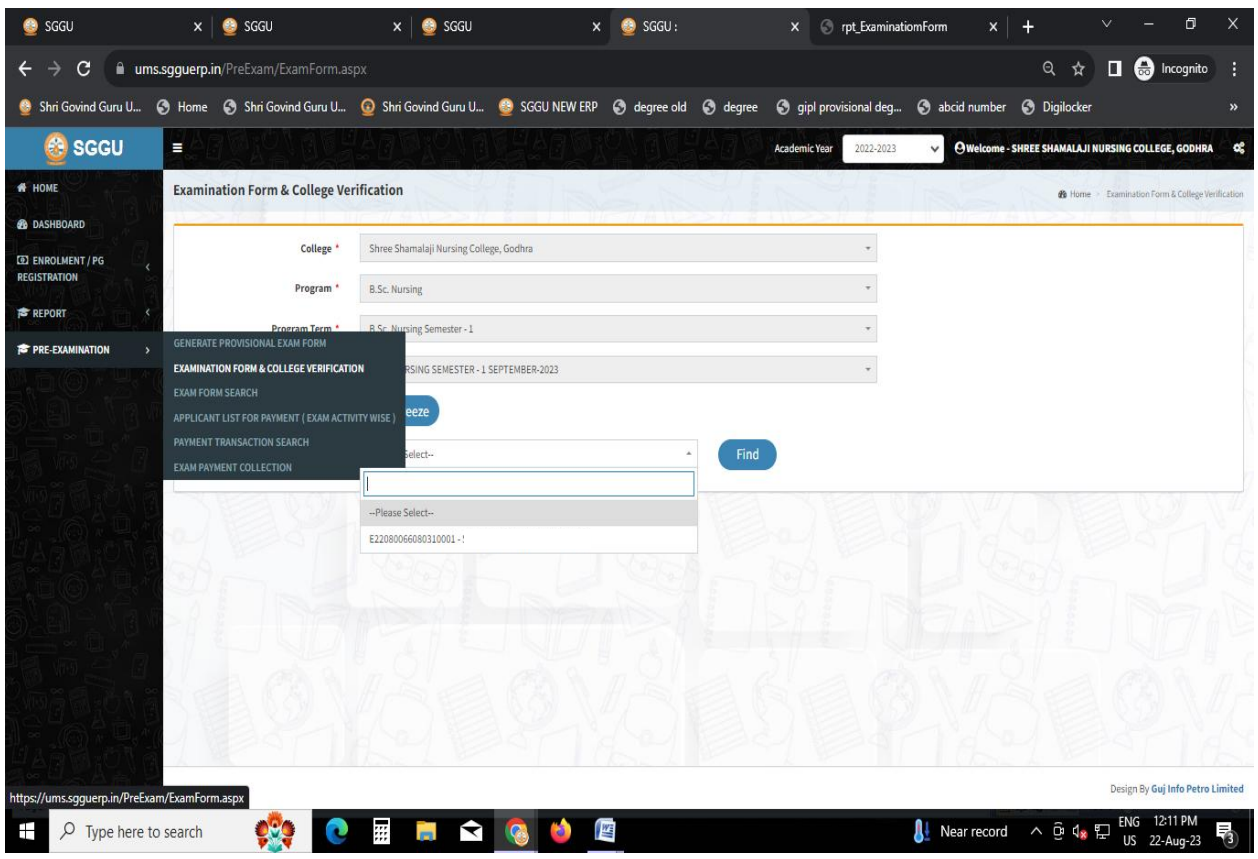

### **3. Activity Wise Payment (Exam Activity)**

#### **Functionality:**

- College User can generate challan for bulk of Examination forms.
- Upon generation of challan a unique challan number will be generated which will be used in payments.
- List of applicants will be shown after selected parameter search with having check box selection facility by which bulk payment process will be done.
- If user selects Online or NEFT/ RTGS option then related Online or NEFT/ RTGS No, Date and Bank Name areentered then challan will be printed for colleges.

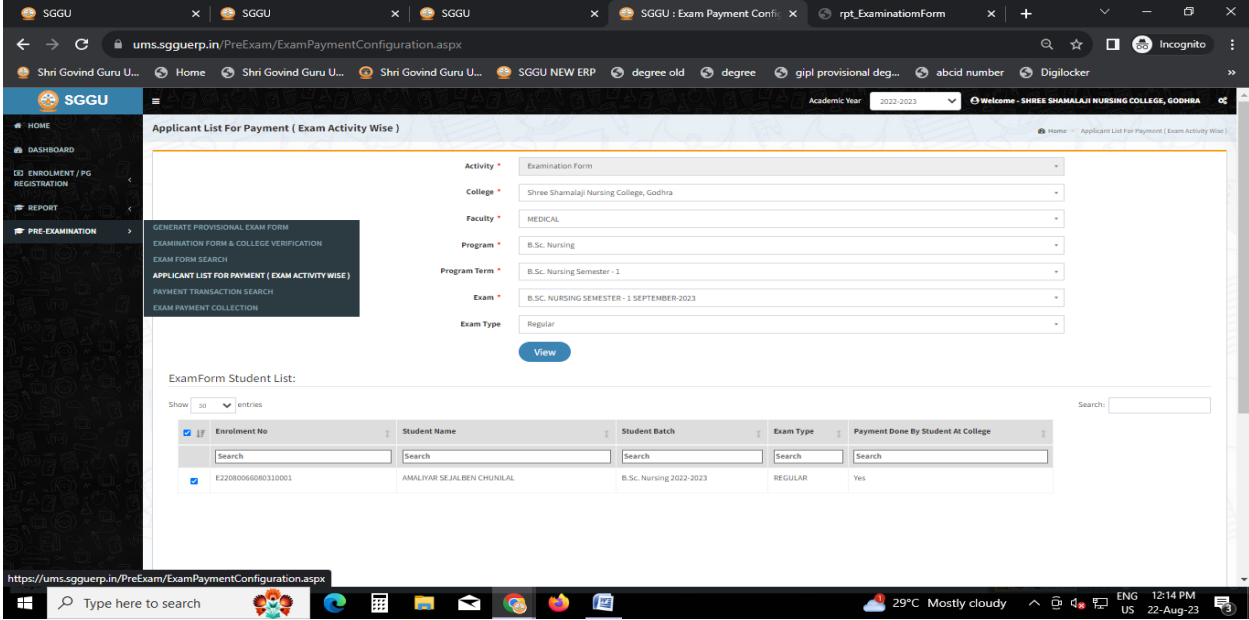

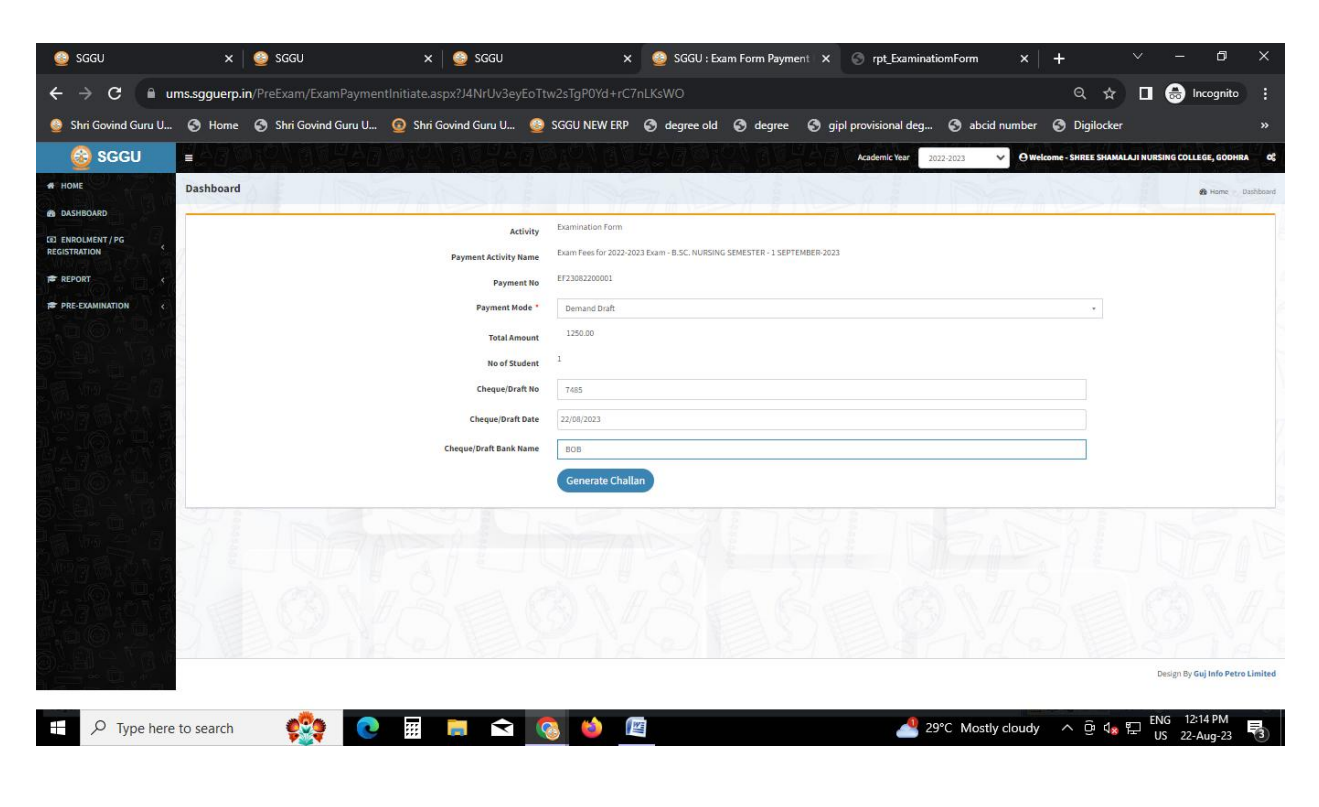

Page 5 of 6

## **4. Payment Transaction Search**

#### **Functionality:**

- Using this page, university/ college user can update payment status of offline / online payments with Re-initiate payment.
- Payment list will be populated as per selection of fields.
- In form's list we can see the "No of Students, Payment Information's, Re-initiate Payment"
- In form's list we can delete payment of those whose status is pending.
- User can also export payment list in excel from EXPORT ALL button.
- User can also view students list from "Number of students" field.

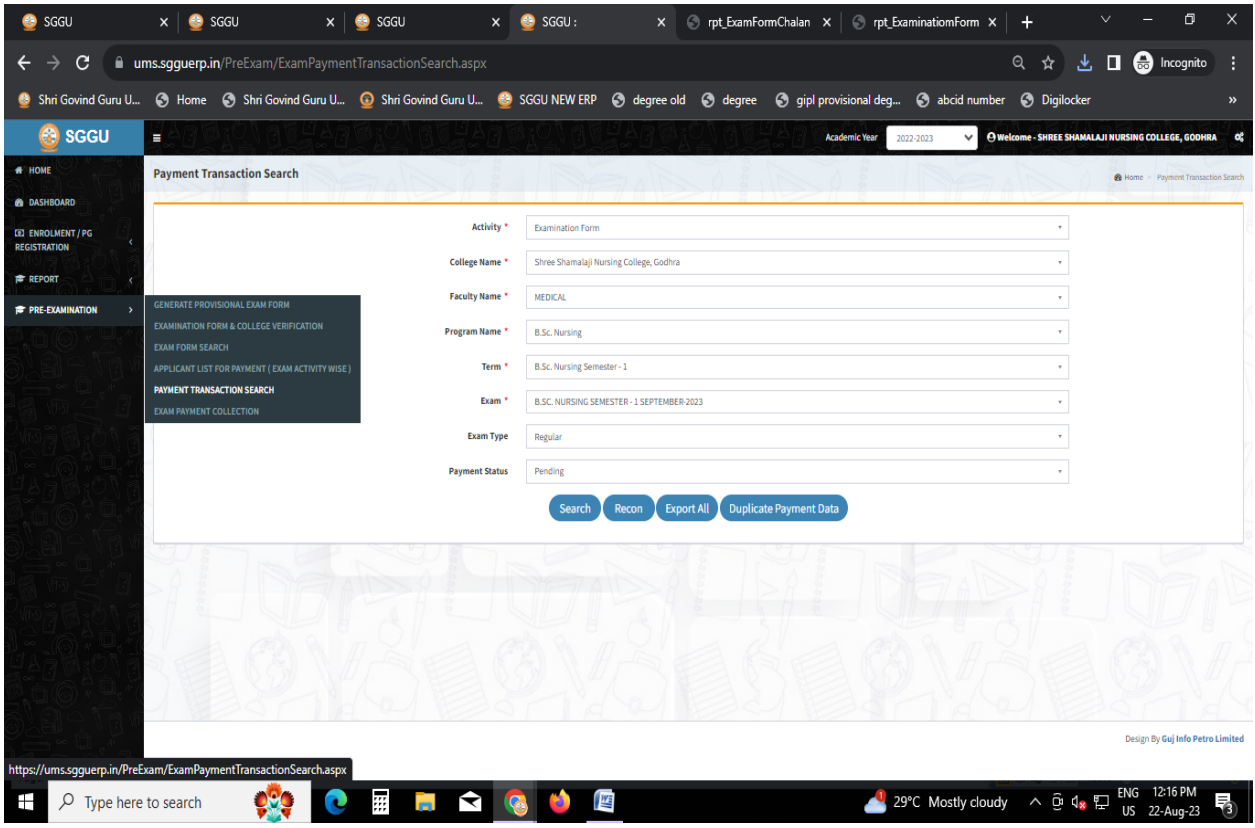